7.5

*Ajuda do Assistente da GUI do IBM WebSphere MQ*

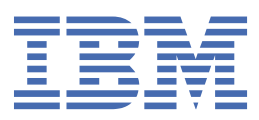

#### **Nota**

Antes de usar estas informações e o produto que elas suportam, leia as informações em ["Avisos" na](#page-22-0) [página 23](#page-22-0).

Esta edição se aplica à versão 7 liberação 5 do IBM® WebSphere MQ e a todas as liberações e modificações subsequentes até que seja indicado de outra forma em novas edições.

Ao enviar informações para a IBM, você concede à IBM um direito não exclusivo de usar ou distribuir as informações da maneira que julgar apropriada, sem incorrer em qualquer obrigação para com você

**© Copyright International Business Machines Corporation 2007, 2024.**

# Índice

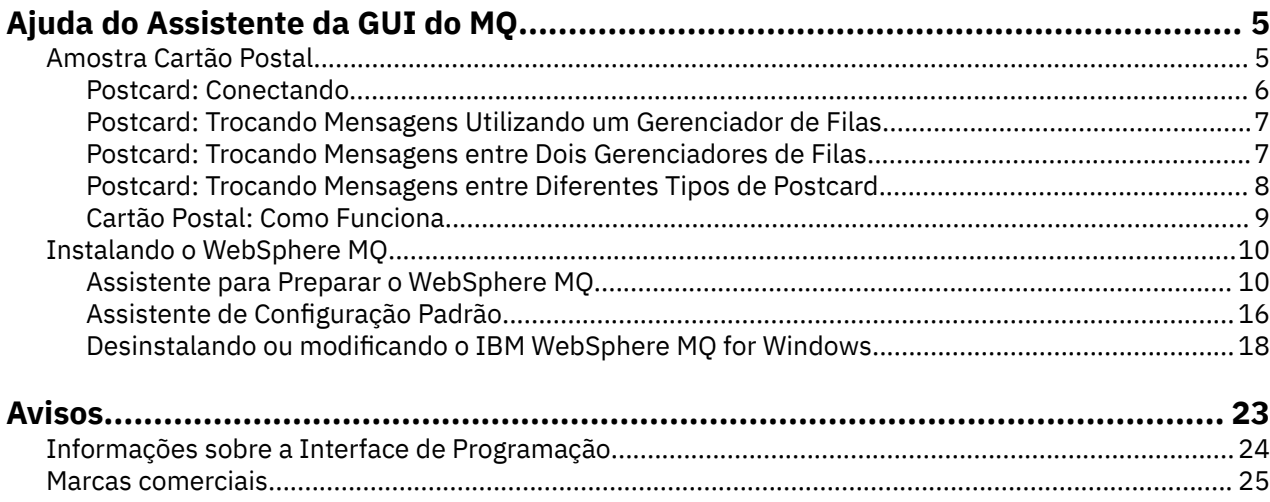

# <span id="page-4-0"></span>**Amostra Cartão Postal**

Introduz o aplicativo de amostra Cartão Postal.

O envio de cartões postais verifica a instalação do IBM WebSphere MQ nesse computador (e, opcionalmente, nos outros computadores conectados também), e apresenta o sistema de mensagens.

É possível iniciar duas instâncias da amostra Cartão Postal e trocar mensagens entre elas, no mesmo computador ou em computadores diferentes.

#### **Iniciando**

Inicie o aplicativo Postcard selecionando **Ativar cartão postal** na página de visualização Bem-vindo ao WebSphere MQ Explorer **Conteúdo** . Ao iniciar a amostra Cartão Postal, é solicitado que se conecte e insira um apelido. (Há opções avançadas disponíveis no diálogo de conexão; consulte [Conectar](#page-5-0) para obter detalhes).

### **Enviando um Postcard**

Digamos que ao conectar-se você escolheu o apelido "Nick". Agora você pode enviar um postcard para outro apelido, digamos "Tim". Clique nestes links para ver como enviar o postcard ao Tim nos seguintes cenários:

- • [Quando Tim estiver no mesmo gerenciador de filas neste computador](#page-6-0)
- • [Quando Tim estiver em outro gerenciador de filas neste ou em outro computador](#page-6-0)

### **Verificação do MQ**

Quando o cartão postal chegar com sucesso, você saberá que a instalação do IBM WebSphere MQ está funcionando corretamente.

# **Amostra Cartão Postal**

Introduz o aplicativo de amostra Cartão Postal.

O envio de cartões postais verifica a instalação do IBM WebSphere MQ nesse computador (e, opcionalmente, nos outros computadores conectados também), e apresenta o sistema de mensagens.

É possível iniciar duas instâncias da amostra Cartão Postal e trocar mensagens entre elas, no mesmo computador ou em computadores diferentes.

#### **Iniciando**

Inicie o aplicativo Postcard selecionando **Ativar cartão postal** na página de visualização Bem-vindo ao WebSphere MQ Explorer **Conteúdo** . Ao iniciar a amostra Cartão Postal, é solicitado que se conecte e insira um apelido. (Há opções avançadas disponíveis no diálogo de conexão; consulte [Conectar](#page-5-0) para obter detalhes).

#### **Enviando um Postcard**

Digamos que ao conectar-se você escolheu o apelido "Nick". Agora você pode enviar um postcard para outro apelido, digamos "Tim". Clique nestes links para ver como enviar o postcard ao Tim nos seguintes cenários:

- • [Quando Tim estiver no mesmo gerenciador de filas neste computador](#page-6-0)
- • [Quando Tim estiver em outro gerenciador de filas neste ou em outro computador](#page-6-0)

# <span id="page-5-0"></span>**Verificação do MQ**

Quando o cartão postal chegar com sucesso, você saberá que a instalação do IBM WebSphere MQ está funcionando corretamente.

# **Postcard: Conectando**

Isso descreve como conectar-se à amostra Cartão Postal.

O aplicativo de amostra Cartão Postal pode usar o gerenciador de filas de Configuração Padrão ou um gerenciador de filas criado por você mesmo.

### **Utilizando o Gerenciador de Filas de Configuração Padrão**

Esta é a maneira mais fácil de usar a amostra Cartão Postal e também a maneira mais simples de enviar cartões postais entre dois ou mais computadores. Se você estiver utilizando a amostra do Postcard entre dois ou mais computadores, certifique-se de ter executado o assistente de Configuração Padrão em todos os computadores. Se você iniciar a amostra Cartão Postal e não houver nenhum gerenciador de filas no computador, será perguntado se deseja ativar o assistente de Configuração Padrão ou fechar o cartão postal.

Se você criar um cluster utilizando o assistente de Configuração Padrão, certifique-se de que um dos computadores hospede o repositório para o cluster e todos os outros computadores utilizem o primeiro computador como seus repositórios, de forma que todos os computadores estejam no mesmo cluster.

Para usar o gerenciador de filas de Configuração Padrão para executar a amostra Cartão Postal:

- 1. No campo **Apelido**, digite um apelido a ser utilizado para envio e recebimento de postcards. Não importa o nome escolhido.
- 2. Clique em OK para continuar. A amostra Cartão Postal se abre.

A amostra Cartão Postal troca mensagens usando o gerenciador de filas de Configuração Padrão.

### **Utilizando um Gerenciador de Filas Diferente**

Se você tiver outros gerenciadores de filas definidos no computador, será possível selecionar o gerenciador de filas que será usado pela amostra Cartão Postal. Se você quiser enviar postcards entre dois gerenciadores de filas, em um ou mais computadores, assegure-se das seguintes condições:

- Os gerenciadores de filas estão no mesmo cluster.
- Você criou conexões explícitas entre os gerenciadores de filas.

Para usar um gerenciador de filas diferente para executar a amostra Cartão Postal:

- 1. No campo **Apelido**, digite um apelido a ser utilizado para envio e recebimento de postcards. Não importa o nome escolhido.
- 2. Selecione a caixa de opções **Avançado**. O diálogo é estendido para exibir mais opções.
- 3. No diálogo estendido, clique em **Escolher Gerenciador de Filas como Caixa Postal** e, em seguida, selecione o gerenciador de filas na lista.
- 4. Clique em **OK** para continuar.

Uma fila local chamada postcard é criada automaticamente no gerenciador de filas selecionado. Certifique-se de que todos os Cartões Postais, no mesmo computador ou em um computador diferente usem o nome deste gerenciador de filas para enviar mensagens. A amostra Cartão Postal troca mensagens usando o gerenciador de filas selecionado.

#### **Informações relacionadas**

[Postcard: Trocando Mensagens Utilizando um Gerenciador de Filas](#page-6-0) É possível iniciar duas instâncias da amostra Cartão Postal e enviar mensagens entre elas, em um gerenciador de filas.

[Postcard: Trocando Mensagens entre Dois Gerenciadores de Filas](#page-6-0)

<span id="page-6-0"></span>É possível iniciar duas instâncias da amostra Cartão Postal e enviar mensagens entre elas, entre dois gerenciadores de filas.

[Postcard: Trocando Mensagens entre Diferentes Tipos de Postcard](#page-7-0)

A seguir são listadas as instâncias do Cartão Postal, em diferentes versões e sistemas operacionais do MQ, que podem trocar mensagens.

[Cartão Postal: Como Funciona](#page-8-0)

Descreve o funcionamento interno da amostra Cartão Postal.

# **Postcard: Trocando Mensagens Utilizando um Gerenciador de Filas**

É possível iniciar duas instâncias da amostra Cartão Postal e enviar mensagens entre elas, em um gerenciador de filas.

Você já iniciou o Cartão Postal com o apelido "Nick"; se desejar enviar um cartão postal para um segundo apelido neste computador, você deverá seguir estas etapas:

1. Mova o Cartão Postal de Nick para um lado de sua tela e, em seguida, inicie um segundo Cartão Postal.

- 2. No diálogo Conectar-se do segundo Postcard, digite o segundo apelido, que chamaremos de "Tim".
- 3. No Cartão Postal de Nick, preencha o campo **Para** com o segundo apelido, Tim. Você pode deixar o campo Em vazio e o Postcard o preencherá para você ou pode digitar o nome do gerenciador de filas visto abaixo da caixa Mensagem, depois de "**Em:**".
- 4. Clique na caixa **Mensagem**, digite sua mensagem e, em seguida, clique em **Enviar**.
- 5. Olhe no Postcard de Tim para ser a mensagem chegar e dê um clique duplo na mensagem para ver o próprio postcard.
- 6. Agora tente usar Tim para enviar um cartão postal de volta para Nick. Isso pode ser feito facilmente ao selecionar a mensagem que chegou na lista de Tim e clicar em **Responder**.

#### **Informações relacionadas**

[Postcard: Conectando](#page-5-0)

Isso descreve como conectar-se à amostra Cartão Postal.

Postcard: Trocando Mensagens entre Dois Gerenciadores de Filas

É possível iniciar duas instâncias da amostra Cartão Postal e enviar mensagens entre elas, entre dois gerenciadores de filas.

[Postcard: Trocando Mensagens entre Diferentes Tipos de Postcard](#page-7-0) A seguir são listadas as instâncias do Cartão Postal, em diferentes versões e sistemas operacionais do MQ, que podem trocar mensagens.

[Cartão Postal: Como Funciona](#page-8-0)

Descreve o funcionamento interno da amostra Cartão Postal.

# **Postcard: Trocando Mensagens entre Dois Gerenciadores de Filas**

É possível iniciar duas instâncias da amostra Cartão Postal e enviar mensagens entre elas, entre dois gerenciadores de filas.

Você já iniciou o Cartão Postal com o apelido "Nick", possui um segundo gerenciador de filas neste computador ou em outro computador, os dois gerenciadores de filas estão no mesmo cluster ou você configurou canais para comunicação entre os dois gerenciadores de filas. Se desejar enviar um cartão postal para outro apelido no segundo gerenciador de filas, você deverá seguir estas etapas:

1. Mova o Cartão Postal de Nick para um lado de sua tela e, em seguida, inicie um segundo Cartão Postal.

- 2. No diálogo Conectar para o segundo Cartão Postal, insira seu segundo apelido, que deve ser "Tim".
- 3. Agora, no Cartão Postal no computador do Nick, preencha o campo **Para** com seu segundo apelido (Tim) e, no campo **Em**, coloque o nome do gerenciador de filas do segundo cartão postal onde está Tim. Se não souber este nome, no computador do Tim, no Cartão Postal, consulte abaixo a caixa Mensagem após "**Em:**"; como alternativa, se os dois gerenciadores de filas estiverem no cluster de configuração padrão, será possível digitar apenas o nome TCP/IP abreviado do computador do Tim, e o

<span id="page-7-0"></span>Cartão Postal transformará isso no nome do gerenciador de filas da mesma forma que fez o assistente de Configuração Padrão.

- 4. No Cartão Postal de Nick, digite a mensagem e, em seguida, clique em **Enviar**.
- 5. Olhe no Postcard de Tim para ser a mensagem chegar e dê um clique duplo na mensagem para visualizá-la.
- 6. Agora tente enviar um do computador do Tim de volta para Nick. Isso pode ser feito facilmente ao selecionar a mensagem que chegou na lista de Tim e clicar em **Responder**.

#### **Informações relacionadas**

#### [Postcard: Conectando](#page-5-0)

Isso descreve como conectar-se à amostra Cartão Postal.

[Postcard: Trocando Mensagens Utilizando um Gerenciador de Filas](#page-6-0) É possível iniciar duas instâncias da amostra Cartão Postal e enviar mensagens entre elas, em um gerenciador de filas.

Postcard: Trocando Mensagens entre Diferentes Tipos de Postcard A seguir são listadas as instâncias do Cartão Postal, em diferentes versões e sistemas operacionais do MQ, que podem trocar mensagens.

[Cartão Postal: Como Funciona](#page-8-0) Descreve o funcionamento interno da amostra Cartão Postal.

### **Postcard: Trocando Mensagens entre Diferentes Tipos de Postcard**

A seguir são listadas as instâncias do Cartão Postal, em diferentes versões e sistemas operacionais do MQ, que podem trocar mensagens.

É possível trocar mensagens entre todos os diferentes tipos de amostras Cartão Postal, conforme a seguir:

- A amostra Cartão Postal no Websphere MQ no Windows
- A amostra Postcard no Websphere MQ em outros sistemas operacionais, como Linux® ou UNIX
- A amostra Cartão Postal do MQI em versões anteriores do Websphere MQ no Windows
- A amostra Cartão Postal JMS em versões anteriores do Websphere MQ no Windows
- A amostra do Postcard JMS em versões anteriores do Websphere MQ em outros sistemas operacionais, como Linux ou UNIX
- A amostra Cartão Postal do MQSeries em versões anteriores do MQSeries para Windows, com exceção de que ela não pode receber mensagens da amostra Cartão Postal JMS. Ela pode receber mensagens de outras amostras Cartão Postal e enviar mensagens para outras amostras Cartão Postal.
- O Cartão Postal do MQ Everyplace no WebSphere MQ Everyplace em dispositivos disseminados. Entretanto, uma conexão deve ser explicitamente configurada entre os gerenciadores de filas. Consulte a documentação do produto WebSphere MQ Everyplace para obter informações adicionais.

#### **Informações relacionadas**

#### [Postcard: Conectando](#page-5-0)

Isso descreve como conectar-se à amostra Cartão Postal.

[Postcard: Trocando Mensagens Utilizando um Gerenciador de Filas](#page-6-0)

É possível iniciar duas instâncias da amostra Cartão Postal e enviar mensagens entre elas, em um gerenciador de filas.

[Postcard: Trocando Mensagens entre Dois Gerenciadores de Filas](#page-6-0)

É possível iniciar duas instâncias da amostra Cartão Postal e enviar mensagens entre elas, entre dois gerenciadores de filas.

[Cartão Postal: Como Funciona](#page-8-0)

Descreve o funcionamento interno da amostra Cartão Postal.

# <span id="page-8-0"></span>**Cartão Postal: Como Funciona**

Descreve o funcionamento interno da amostra Cartão Postal.

A tabela a seguir lista as funções executadas pela amostra Cartão Postal e como essa codificação as arquiva.

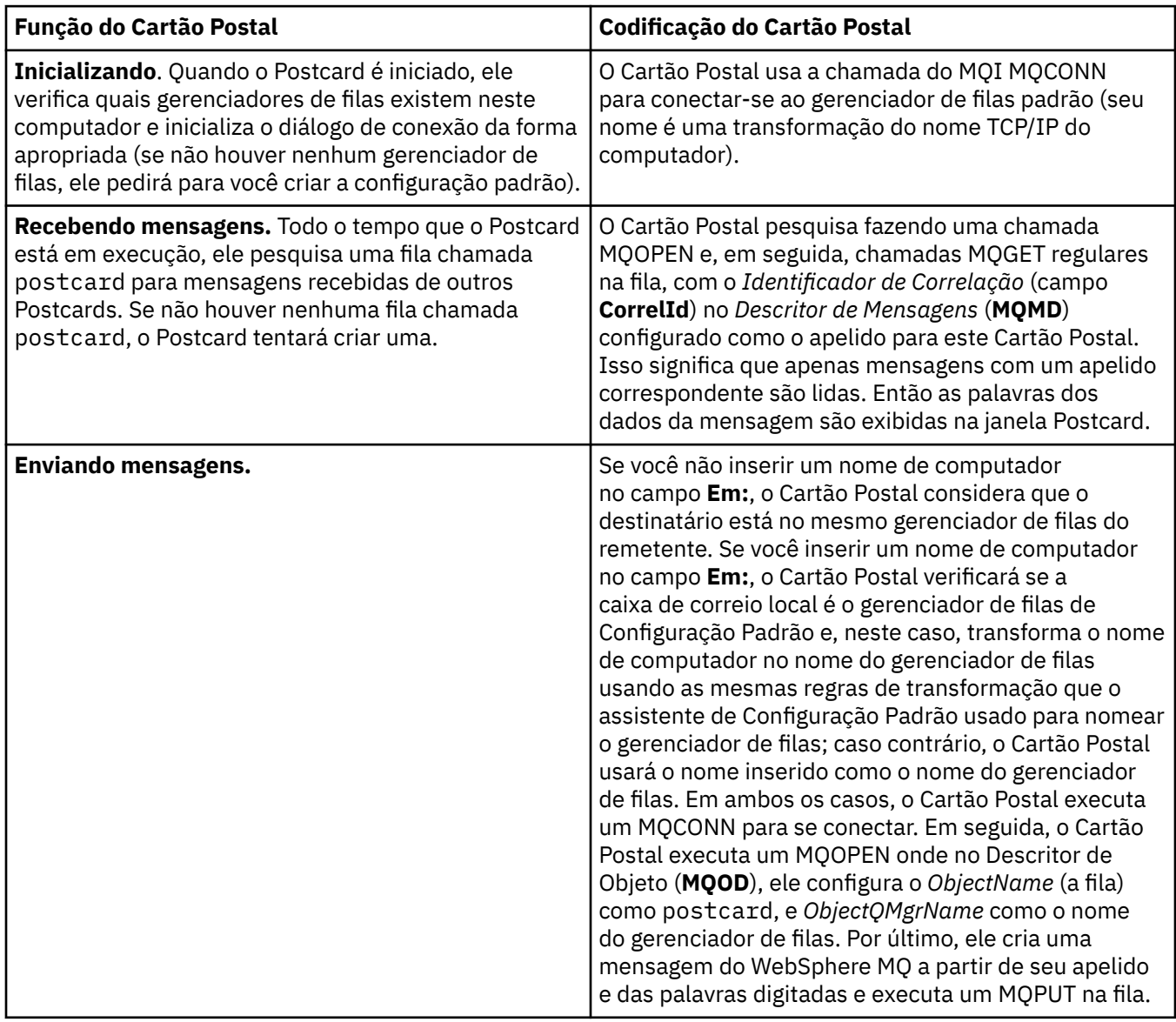

<span id="page-9-0"></span>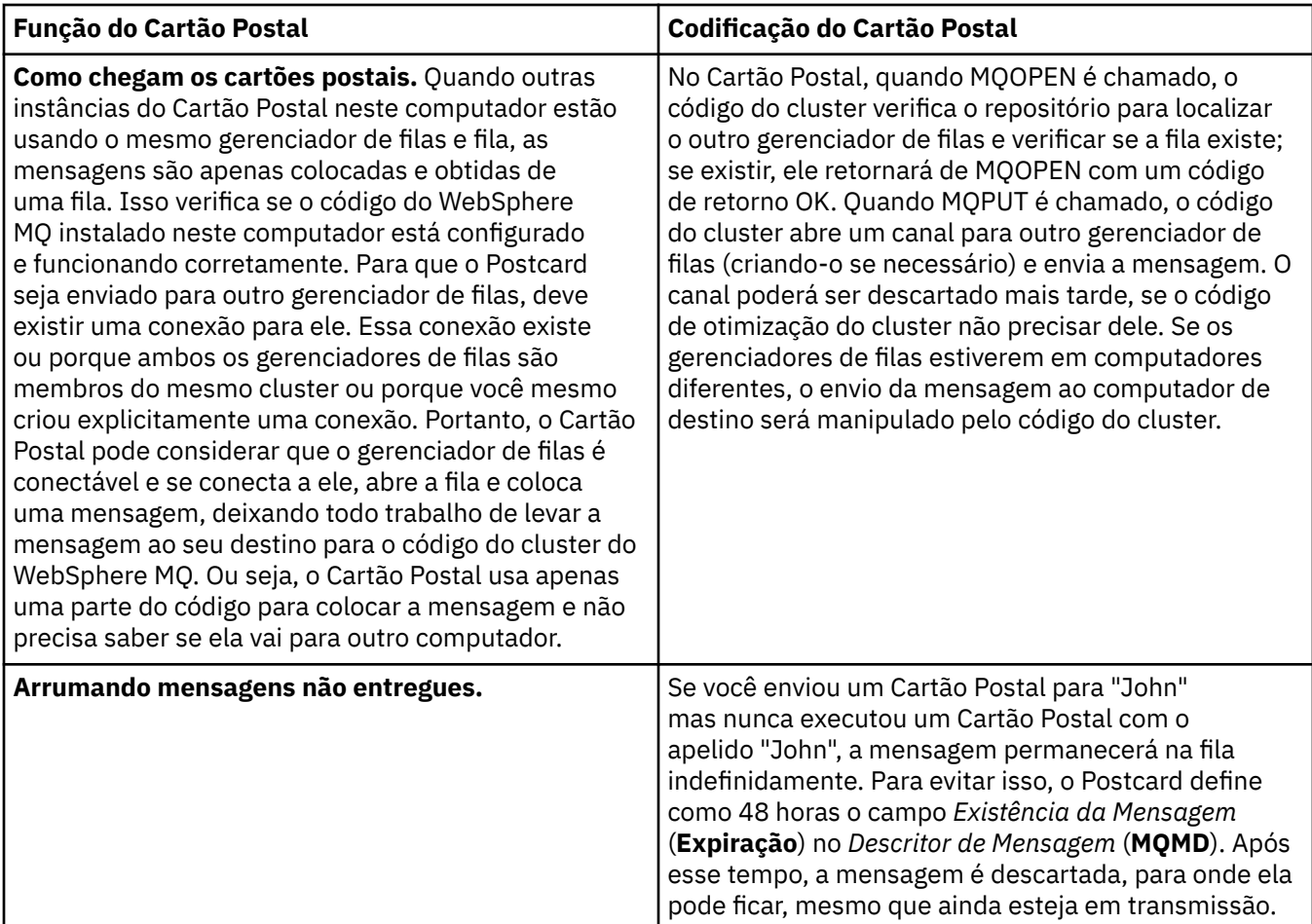

#### **Informações relacionadas**

[Postcard: Conectando](#page-5-0)

Isso descreve como conectar-se à amostra Cartão Postal.

[Postcard: Trocando Mensagens Utilizando um Gerenciador de Filas](#page-6-0) É possível iniciar duas instâncias da amostra Cartão Postal e enviar mensagens entre elas, em um gerenciador de filas.

[Postcard: Trocando Mensagens entre Dois Gerenciadores de Filas](#page-6-0) É possível iniciar duas instâncias da amostra Cartão Postal e enviar mensagens entre elas, entre dois gerenciadores de filas.

[Postcard: Trocando Mensagens entre Diferentes Tipos de Postcard](#page-7-0)

A seguir são listadas as instâncias do Cartão Postal, em diferentes versões e sistemas operacionais do MQ, que podem trocar mensagens.

# **Instalando o WebSphere MQ**

Bem-vindo ao WebSphere MQ.

Os links a seguir fornecem informações que podem ser necessárias ao instalar o WebSphere MQ:

# **Assistente para Preparar o WebSphere MQ**

Configure o WebSphere MQ com uma conta do usuário que tenha a autorização correta. Em seguida, o assistente solicita que você selecione qualquer um ou todos os programas do WebSphere MQ que precisam ser ativados primeiro (WebSphere MQ Explorer e as Notas sobre a liberação).

Se a conta do usuário for considerada inadequada, consulte a ajuda incluída no assistente, ou consulte a [ajuda](#page-11-0) para obter informações sobre como solicitar que o administrador do sistema crie uma conta apropriada para você.

É possível usar o assistente Preparar IBM WebSphere MQ (AMQMJPSE.EXE) com os parâmetros a seguir:

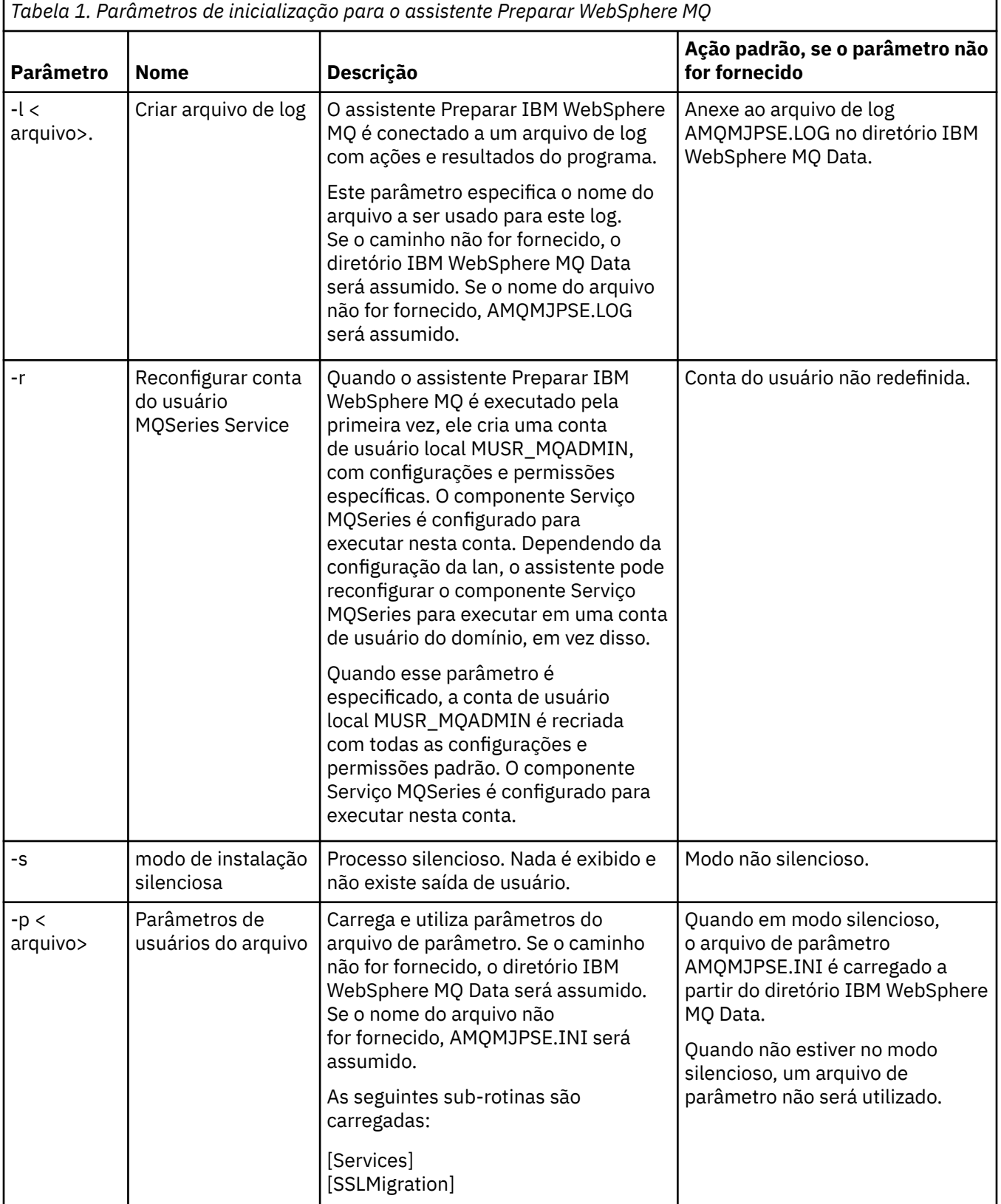

<span id="page-11-0"></span>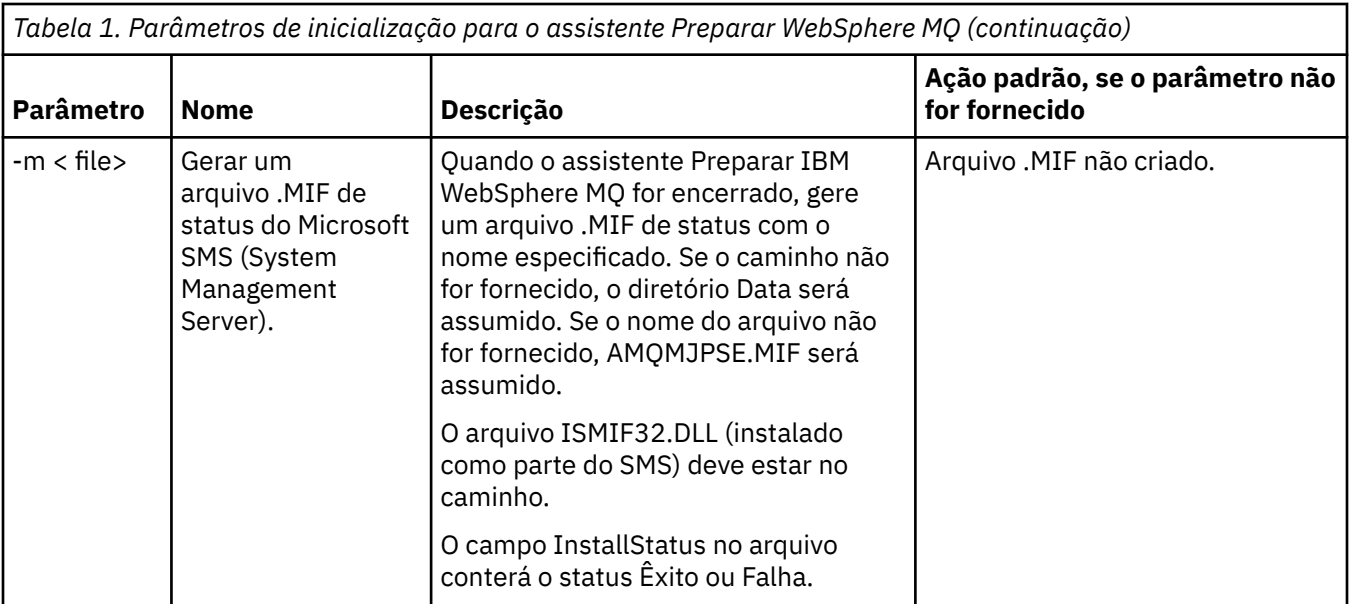

# **Configurando Contas do WebSphere MQ no Assistente para Preparar o WebSphere MQ**

### **Procedimento**

- 1. Quando o WebSphere MQ estiver em execução, ele deve verificar se apenas usuários autorizados podem acessar gerenciadores de filas ou filas. Sempre que algum usuário tentar o acesso, o WebSphere MQ usará sua própria conta local para consultar informações sobre o usuário.
- 2. Os controladores de domínio que estão em execução no Windows 2000 Server, Windows 2003 Server ou mais recente, podem ser configurados de forma que o WebSphere MQ não possa usar contas locais para verificar se os usuários definidos nesses domínios estão autorizados a acessar gerenciadores de filas ou filas. Neste caso, você deve fornecer ao WebSphere MQ uma conta do usuário do domínio especial para ser usada. Se não tiver certeza de que isso se aplica a você, consulte o administrador de domínio.
- 3. Se for necessária uma conta do usuário do domínio, envie a página "Configurando Contas do Windows" na página 12 para o administrador de domínio e solicite uma das contas especiais descritas.
- 4. Insira os detalhes da conta no Assistente para Preparar o WebSphere MQ. Este assistente é executado automaticamente no final da instalação e também pode ser executado a qualquer momento a partir do menu Iniciar.

### **Resultados**

Se a conta do usuário do domínio especial for necessária e você continuar mesmo assim e configurar o WebSphere MQ sem ela, muitas ou todas as partes do WebSphere MQ não funcionarão, dependendo das contas do usuários específicas envolvidas.

### *Configurando Contas do Windows*

### **Antes de começar**

**Nota:** Se estiver instalando ou configurando o WebSphere MQ, e o administrador de domínio precisar fornecer-lhe uma conta especial para usar, envie esta página inteira para seu administrador, da seguinte forma:

- Clique com o botão direito nesta página e clique em **Selecionar Todos**
- Clique com o botão direito novamente e clique em **Copiar**
- **Cole** no corpo de uma nota em seu aplicativo de email

### **Sobre esta tarefa**

O WebSphere MQ possui um componente, em execução como um serviço do Windows, que verifica se alguma conta do usuário tem autorização para acessar o WebSphere MQ. Como parte da verificação, o serviço deve verificar de quais grupos a conta é membro. O próprio serviço é executado com uma conta do usuário local criada pelo WebSphere MQ durante a instalação.

Se estiver usando o Windows 2000, Windows 2003 ou mais recente, ou qualquer controlador de domínio em sua rede, ele pode ser configurado de forma que as contas do usuários locais não tenham autoridade para consultar a associação ao grupo de suas contas do usuário do domínio - isto impede que o WebSphere MQ conclua sua verificação, e o acesso falha. Para manipular essa situação:

- Cada instalação do WebSphere MQ na rede deve ser configurada para executar seu serviço com uma conta do usuário do domínio que tenha a autoridade necessária (consulte as instruções a seguir para criar uma).
- **Nota:** Se um instalador continuar e configurar o WebSphere MQ sem uma conta especial, muitas ou todas as partes do WebSphere MQ não funcionarão, dependendo de determinadas contas do usuários envolvidas, conforme a seguir:
	- As conexões do WebSphere MQ com gerenciadores de filas em execução em contas de domínio do Windows 2000 ou Windows 2003, ou mais recente em outros computadores poderão falhar.
	- Os erros típicos incluem AMQ8066: Local mqm group not found e AMQ8079: Access was denied when attempting to retrieve group membership information for user 'abc@xyz'

As instruções detalhadas abaixo orientam um administrador de domínio a:

- 1. Criar um grupo de domínio global ou universal e conceder aos membros deste grupo a autoridade para consultar a associação ao grupo de qualquer conta
- 2. Criar uma ou mais contas do usuários e incluí-las no grupo
- 3. Repetir as Etapas 2 a 4 para cada domínio
- 4. Usar as contas para configurar cada instalação do WebSphere MQ
- 5. Configurar os períodos de expiração de senhas.

As informações a seguir destinam-se a Administradores de Domínio. Repita as Etapas 2 a 4 para cada domínio que possui nomes de usuários que devem instalar o WebSphere MQ, para criar uma conta para o WebSphere MQ em cada domínio:

1. Crie um grupo de domínio com um nome especial que seja conhecido no WebSphere MQ e conceda aos membros deste grupo a autoridade para consultar a associação ao grupo de qualquer conta:

#### **Windows 2000 Server**

- a. Inicie sessão no controlador de domínio como uma conta com autoridade de administrador de domínio.
- b. No menu iniciar, abra Usuários e Computadores do Active Directory.
- c. Localize o nome de domínio na área de janela de navegação à esquerda, clique com o botão direito nela e selecione **Novo Grupo**.
- d. Digite Domain mqm (essa sequência exata deve ser usada, porque ela é entendida e usada pelo WebSphere MQ).
- e. Em **Escopo de Grupo**, selecione **Global** ou **Universal**.
- f. Em **Tipo de Grupo**, selecione **Segurança** e clique em **OK**.
- g. Localize o nome de domínio na área de janela de navegação à esquerda, clique nele com o botão direito e selecione **Delegar Controle**, em seguida, clique em **Avançar**.
- h. Em **Grupos Selecionados** e **Usuários**, pressione **Incluir**, selecione **Domain mqm**, em seguida, clique em **Incluir**. Clique em **OK**.
- i. Selecione **Domain mqm** e clique em **Avançar**.
- j. Selecione **Criar uma Tarefa Customizada para Delegar** e clique em **Avançar**.
- k. Selecione **Apenas os Seguintes Objetos na Pasta** e, em seguida, marque **Objetos de Usuário** na lista alfabética. Clique em **Avançar**.
- l. Marque **Específico da Propriedade** e selecione as seguintes opções na lista (ela está em ordem alfabética a partir da segunda palavra):
	- **Ler Participação do Grupo**
	- **SAM de Associação ao Grupo de Leitura**
- m. Clique em **OK** para fechar cada janela.

#### **Windows 2003 Server**

- a. Inicie sessão no controlador de domínio como uma conta com autoridade de administrador de domínio.
- b. No menu **Iniciar**, abra **Usuários e Computadores do Active Directory**.
- c. Localize o nome de domínio na área de janela de navegação à esquerda, clique com o botão direito nela e selecione **Novo Grupo**.
- d. Digite Domain mqm (essa sequência exata deve ser usada, porque ela é entendida e usada pelo WebSphere MQ).
- e. Em **Escopo de Grupo**, selecione **Global** ou **Universal**.
- f. Em **Tipo de Grupo** selecione **Segurança** e clique em **OK**.
- g. Visualize **Usuários e Computadores do Active Directory** no modo **Recursos Avançados**.
- h. Localize o nome de domínio no painel esquerdo, clique com o botão direito no nome de domínio e clique em **Propriedades**.
- i. Clique na guia **Segurança**.
- j. Clique **Avançado**.
- k. Clique em **Incluir**, então digite Domain mqm e clique em **OK**. Um novo diálogo é exibido.
- l. Clique na guia **Propriedades**.
- m. Na caixa **Aplicar em**, altere a visualização para **Objetos de Usuário**.
- n. Selecione a caixa de seleção **Permitir** para as seguintes opções:
	- **Ler Participação do Grupo**
	- **SAM de Associação ao Grupo de Leitura**
- o. Clique em **OK** para fechar cada janela.

#### **Windows 2008 Server**

- a. Inicie sessão no controlador de domínio como uma conta com autoridade de administrador de domínio.
- b. Abra **Gerenciador do servidor** > **Funções** > **Active Directory Serviços de domínio**
- c. Localize o nome de domínio na área de janela de navegação à esquerda, clique com o botão direito nela e selecione **Novo Grupo**.
- d. Digite Domain mqm (essa sequência exata deve ser usada, porque ela é entendida e usada pelo WebSphere MQ).
- e. Em **Escopo de Grupo**, selecione **Global** ou **Universal**.
- f. Em **Tipo de Grupo** selecione **Segurança** e clique em **OK**.
- g. Na barra de ação do Gerenciador do Servidor, clique em **Visualizar** > **Recursos Avançados**
- h. Localize o nome de domínio no painel esquerdo, clique com o botão direito no nome de domínio e clique em **Propriedades**.
- i. Clique em **Segurança** > **Avançado** > **Incluir ...** Digite Domain mqm e clique em **Verificar nomes** > **OK**..
- j. Clique em **Propriedades (Properties)**. Na lista **Aplicar a**, selecione **Objetos de Usuário Descendentes** no fim da lista.
- k. Na lista **Permissões** , marque as caixas de seleção **Ler associação ao grupo** e **Ler groupMembershipSAM Permitir** ; clique nas caixas de seleção **OK** > **Aplicar** > **OK** > **OK** para fechar cada janela
- 2. Criar uma ou mais contas e incluí-las no grupo:
	- a. No **Active Directory Usuários e Computadores**, crie uma conta do usuário com um nome de sua escolha e inclua-a no grupo Domain mqm
	- b. Repita esta etapa para todas as contas que deseja criar.
- 3. Repita as Etapas 1 e 2 para cada domínio que possuir nomes de usuários que devem instalar o WebSphere MQ para criar uma conta do WebSphere MQ em cada domínio.
- 4. Use as contas para configurar cada instalação do WebSphere MQ:
	- a. Use a mesma conta do usuário do domínio (conforme criada na Etapa 1 anteriormente) para cada instalação do WebSphere MQou crie uma conta separada para cada um, incluindo cada um no grupo Domain mqm ..
	- b. Depois de criar as contas, forneça uma para cada pessoa que estiver configurando uma instalação do WebSphere MQ, que deverá inserir os detalhes da conta (nome do domínio, nome de usuário e senha) no Assistente para Preparar o WebSphere MQ. Conceda a elas a conta que existe no mesmo domínio que seu ID de usuário de instalação.
	- c. Ao instalar o WebSphere MQ em qualquer computador no domínio, o programa de instalação do WebSphere MQ detectará a existência do grupo Domain mqm na LAN e o incluirá automaticamente no grupo "mqm" local. (O grupo "mqm" local é criado durante a instalação, e todas as contas do usuários contidas nele terão autoridade para usar o WebSphere MQ). Desse modo, todos os membros do grupo Domain mqm têm autoridade para usar o WebSphere MQ neste computador.
	- d. No entanto, ainda é necessário fornecer uma conta do usuário do domínio (conforme criada na Etapa 1 anteriormente) para cada instalação, e configurar o WebSphere MQ para usá-lo ao fazer suas consultas. Os detalhes da conta devem ser inseridos no Assistente para Preparar o WebSphere MQ, que é executado automaticamente no final da instalação (o assistente também pode ser executado a qualquer momento a partir do menu Iniciar).
	- e. A conta deve ter o direito de usuário para "Executar como um serviço". Clique em **Iniciar** > **Executar ...** e digite secpol.msc. Clique duas vezes em **Logon como um serviço** > **Incluir Usuário ou Grupo ...**, e inclua o usuário do domínio.. Clique em **Verificar Nomes** > **OK** > **OK**..
- 5. Definir os períodos de expiração de senhas:
	- Se você usar apenas uma conta para todos os usuários do WebSphere MQ, fazer com que a senha da conta nunca expire; caso contrário, todas as instâncias do WebSphere MQ deixarão de funcionar ao mesmo tempo em que a senha expirar.
	- Se você conceder a cada usuário do WebSphere MQ sua própria conta, terá mais contas do usuário para criar e gerenciar, mas apenas uma instância do WebSphere MQ deixará de funcionar por vez quando a senha expirar.

Se você configurar a senha para expirar, avise os usuários de que eles verão uma mensagem no WebSphere MQ sempre que ela expirar - a mensagem avisa que a senha expirou e descreve como reconfigurá-la.

Para obter informações adicionais, consulte o *System Administration Guide*.

### **Concluindo o Assistente para Preparar o WebSphere MQ**

Quando você clicar em **Concluir**, todos os programas selecionados neste painel serão ativados. Selecione os que você deseja executar agora. Não é necessário selecionar nenhum deles, mas é recomendável aproveitar esta oportunidade para ler e imprimir as Notas sobre a Liberação.

As opções são:

#### <span id="page-15-0"></span>**WebSphere MQ Explorer**

Esta é a interface principal onde você administra o WebSphere MQ em seu computador. É uma perspectiva no IBM Eclipse SDK.

#### **Notas sobre a Liberação**

O arquivo de notas sobre a liberação contém informações sobre a instalação, bem como as informações mais recentes sobre esta versão do WebSphere MQ. Leia este arquivo e imprima-o se necessário, porque informações importantes podem não estar disponíveis em nenhum outro lugar em seu computador ou na documentação publicada.

# **Assistente de Configuração Padrão**

Crie ou migre uma configuração de cluster especial.

O Default Configuration é um aplicativo de configuração especial que permite explorar de forma rápida e fácil o IBM WebSphere MQ com o aplicativo Postcard e o IBM WebSphere MQ Explorer.

É possível criar o Default Configuration usando a página da visualização Bem-vindo ao IBM WebSphere MQ Explorer **Content**. Essa página pode ser usada posteriormente para visualizar ou alterar a configuração de cluster.

Para obter os detalhes completos sobre a Configuração Padrão, consulte a ajuda para essa opção.

# **Configuração Padrão**

Use este painel após a instalação do WebSphere MQ para criar, visualizar ou alterar sua configuração padrão. A Configuração Padrão é uma configuração especial que permite explorar de modo rápido e fácil o WebSphere MQ com o aplicativo Cartão Postal e o WebSphere MQ Explorer.

Observe que todos os campos neste painel são apenas para exibição e não é possível alterá-los diretamente. Para fazer mudanças, clique em um dos botões.

#### **Administração remota**

Os botões **Permitir** e **Impedir** entram em vigor imediatamente, configurando o gerenciador de filas mostrado.

#### **Associação de Cluster Padrão**

Se a configuração estiver associada a um cluster, o nome do cluster será exibido em **Nome do Cluster**, o **Local do Repositório** será *This computer* ou *A remote computer* e, se estiver em um computador remoto, o **Nome do Computador do Repositório** ou o **Endereço IP do Repositório** mostrará em qual computador ele está.

Se o **Nome** for exibido como *None*, a configuração não está associada a um cluster. Para associar o cluster padrão, clique em **Associar Cluster Padrão** para iniciar o assistente de configuração padrão no ponto apropriado.

#### **Definir Configuração Padrão**

Se a configuração padrão não tiver sido cnfigurada, clique neste botão para iniciar o assistente. Os painéis no assistente são explicados aqui:

- ["Configuração do Gerenciador de Filas Padrão" na página 17](#page-16-0)
- • ["Associar Cluster Padrão" na página 17](#page-16-0)
- • ["Repositório Local" na página 17](#page-16-0)
- • ["Repositório Remoto" na página 18](#page-17-0)

#### **Nota:**

- 1. Não será possível criar a configuração padrão após a criação de algum gerenciador de filas. Se for esse o caso e você deseja criar a configuração padrão, primeiro exclua todos os gerenciadores de filas existentes.
- 2. Se você optar por não criar a configuração padrão, será possível criar seu próprio gerenciador de filas e usá-lo a partir do aplicativo Cartão Postal.

<span id="page-16-0"></span>3. O cluster de configuração padrão não é típico, pois possui apenas um repositório e pode ter apenas um gerenciador de filas.

# **Configuração do Gerenciador de Filas Padrão**

**Nota:** O nome do gerenciador de filas padrão é baseado no nome de computador. Isso facilita localizá-lo quando você estiver administrando remotamente os gerenciadores de filas em outros computadores a partir do WebSphere MQ Explorer.

#### **Administração remota**

Marque **Permitir** para permitir que esse gerenciador de filas neste computador seja administrado por um usuário em um computador remoto do WebSphere MQ. Isso independe de este gerenciador de filas estar associado a um cluster mas, normalmente, você ativa a administração remota para aproveitar todos os benefícios da administração de ponto único que esse armazenamento em cluster fornece.

#### **Associar ao cluster padrão**

**Nota:** O nome do cluster padrão é configurado como DEFAULT\_CLUSTER. Isso significa que todas as instalações do WebSphere MQ em computadores conectados à mesma rede estão prontas para serem associadas ao mesmo cluster e, portanto, estão prontas para iniciar o envio de mensagens umas para as outras imediatamente, usando a configuração padrão.

Para associar gerenciadores de filas ao mesmo cluster, cada gerenciador de filas deve especificar o mesmo nome de cluster, um dos computadores deve ser definido como o repositório do cluster e todos os outros devem ser configurados para usar esse mesmo repositório. Isso será configurado no próximo painel, "Associar Cluster Padrão" na página 17.

# **Associar Cluster Padrão**

Para tornar o cluster de configuração padrão, um dos gerenciadores de filas no cluster deve conter o repositório de clusters e todos os outros devem apontar para ele (isso é um pouco diferente dos clusters em geral).

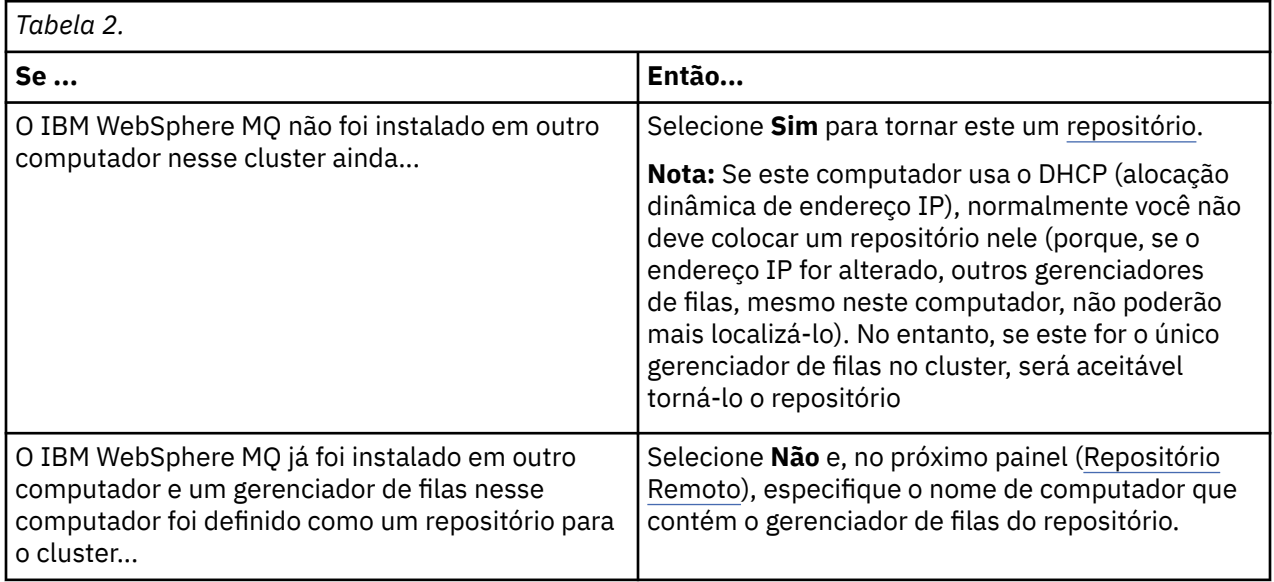

# **Repositório Local**

Anote o nome de computador.

Ao instalar o WebSphere MQ em outro computador nesta rede, é possível instalar a configuração padrão nele e especificar **repositório remoto**, inserindo o nome deste computador como o local remoto e então os computadores serão associados ao mesmo cluster.

<span id="page-17-0"></span>Em outro computador na rede que já tenha o WebSphere MQ instalado, mas não tenha a configuração padrão instalada, use o Assistente de Configuração Padrão para instalá-lo.

# **Repositório Remoto**

No painel anterior [\(Associar Cluster Padrão\)](#page-16-0), você optou por não tornar o gerenciador de filas deste computador o repositório e, portanto, agora deve definir qual computador contém (ou conterá) o gerenciador de filas que será o repositório para este cluster. Insira o nome de computador TCP/IP (ou o endereço IP) do computador remoto.

Se o computador remoto ainda não estiver pronto para ser o repositório, por exemplo, se você:

- instalou o WebSphere MQ, mas não o configurou ainda ou
- ainda não instalou o WebSphere MQ

ainda poderá definir esse computador como o repositório remoto neste momento. No entanto, antes de usar seu cluster, você deve reconfigurar essa máquina apropriadamente usando o assistente de Configuração Padrão.

# **Desinstalando ou modificando o IBM WebSphere MQ for Windows**

Para desinstalar ou modificar sua instalação atual, utilize o instalador do IBM WebSphere MQ.

### **Sobre esta tarefa**

Para desinstalar o IBM WebSphere MQ:

### **Procedimento**

1. Inicie o assistente selecionando **Iniciar** > **Configurações** > **Painel de Controle** > **Incluir ou Remover Programas**

Selecione **IBM WebSphere MQ** na lista.

- 2. Escolha entre **Alterar** ou **Remover**.
	- Clique em **Alterar** para abrir o instalador do IBM WebSphere MQ e continue na Etapa 3.
	- Clique no botão **Remover** para remover imediatamente o IBM WebSphere MQ sem interação adicional (os gerenciadores de filas não serão removidos).
- 3. No instalador do IBM WebSphere MQ, é possível escolher:
	- **Modificar**, permite optar por instalar ou desinstalar qualquer um dos recursos do IBM WebSphere MQ.
	- **Remover** remove todos os arquivos de programa do IBM WebSphere MQ. Também é possível optar por remover todos os gerenciadores de filas e seus objetos.
- 4. Depois de fazer suas escolhas, será exibido um resumo da Instalação.

Verifique se a lista de recursos selecionados está correta antes de confirmar a instalação ou desinstalação deles.

### **Resultados**

O IBM WebSphere MQ é desinstalado ou modificado.

# **Avisos**

Estas informações foram desenvolvidas para produtos e serviços oferecidos nos Estados Unidos. É possível que a IBM não ofereça os produtos, serviços ou recursos discutidos nesta publicação em outros países. Consulte seu representante local do IBM para obter informações sobre produtos e serviços disponíveis atualmente em sua área. Qualquer referência a um IBM produto, programa ou serviço não se destina a estado ou significa que apenas esse produto IBM, programas ou serviços possam ser utilizados. Qualquer produto, programa ou serviço funcionalmente equivalente, que não infrinja nenhum direito de

propriedade intelectual da IBM poderá ser utilizado em substituição. Entretanto, a avaliação e verificação da operação de qualquer produto, programa ou serviço não IBM são de responsabilidade do Cliente.

A IBM pode ter patentes ou solicitações de patentes pendentes relativas a assuntos tratados nesta publicação. O fornecimento desta publicação não lhe garante direito algum sobre tais patentes. é possível enviar pedidos de licença, por escrito, para:

- Gerência de Relações Comerciais e Industriais da IBM Brasil
- Av. Pasteur, 138-146
- Botafogo
- Rio, RJ 10504-1785
- U.S.A.

Para pedidos de licença relacionados a informações de DBCS (Conjunto de Caracteres de Byte Duplo), entre em contato com o Departamento de Propriedade Intelectual da IBM em seu país ou envie pedidos de licença, por escrito, para:

licença de propriedade intelectual IBM World Trade Asia Corporation Licensing IBM Japan, Ltd. Minato-ku Tóquio 103-8510, Japão

**O parágrafo a seguir não se aplica a nenhum país em que tais disposições não estejam de acordo com a legislação local:** A INTERNATIONAL BUSINESS MACHINES CORPORATION FORNECE ESTA PUBLICAÇÃO "NO ESTADO EM QUE SE ENCONTRA", SEM GARANTIA DE NENHUM TIPO, SEJA EXPRESSA OU IMPLÍCITA, INCLUINDO, MAS A ELAS NÃO SE LIMITANDO, AS GARANTIAS IMPLÍCITAS DE NÃO INFRAÇÃO, COMERCIALIZAÇÃO OU ADEQUAÇÃO A UM DETERMINADO PROPÓSITO. Alguns países não permitem a exclusão de garantias expressas ou implícitas em certas transações; portanto, essa disposição pode não se aplicar ao Cliente.

Essas informações podem conter imprecisões técnicas ou erros tipográficos. São feitas alterações periódicas nas informações aqui contidas; tais alterações serão incorporadas em futuras edições desta publicação. A IBM pode, a qualquer momento, aperfeiçoar e/ou alterar os produtos e/ou programas descritos nesta publicação, sem aviso prévio.

Referências nestas informações a websites não IBM são fornecidas apenas por conveniência e não representam de forma alguma um endosso a esses websites. Os materiais contidos nesses websites não fazem parte dos materiais desse produto IBM e a utilização desses websites é de inteira responsabilidade do Cliente.

IBM pode utilizar ou distribuir qualquer uma das informações que você fornecer em qualquer forma que julgar apropriada sem incorrer em qualquer obrigação para com você.

Os licenciados deste programa que desejarem obter informações sobre este assunto com o propósito de permitir: (i) a troca de informações entre programas criados independentemente e outros programas (incluindo este) e (ii) o uso mútuo das informações trocadas, deverão entrar em contato com:

- Gerência de Relações Comerciais e Industriais da IBM Brasil
- Av. Pasteur, 138-146
- Botafogo
- Rio de Janeiro, RJ
- CEP 22290-240
- England
- SO21 2JN.

Tais informações podem estar disponíveis, sujeitas a termos e condições apropriadas, incluindo em alguns casos o pagamento de uma taxa.

O programa licenciado descrito nesta publicação e todo o material licenciado disponível são fornecidos pela IBM sob os termos do Contrato com o Cliente IBM, do Contrato Internacional de Licença do Programa IBM ou de qualquer outro contrato equivalente.

As informações relativas a produtos não IBM foram obtidas junto aos fornecedores dos respectivos produtos, de seus anúncios publicados ou de outras fontes disponíveis publicamente. A IBM não testou estes produtos e não pode confirmar a precisão de seu desempenho, compatibilidade nem qualquer outra reivindicação relacionada a produtos não IBM. Dúvidas sobre os recursos de produtos não IBM devem ser encaminhadas diretamente a seus fornecedores.

Essas informações contêm exemplos de dados e relatórios utilizados em operações diárias de negócios. Para ilustrá-los da forma mais completa possível, os exemplos incluem nomes de indivíduos, empresas, marcas e produtos. Todos estes nomes são fictícios e qualquer semelhança com os nomes e endereços utilizados por uma empresa real é mera coincidência.

#### LICENÇA DE COPYRIGHT :

Estas informações contêm programas de aplicativos de amostra na linguagem fonte, ilustrando as técnicas de programação em diversas plataformas operacionais. O Cliente pode copiar, modificar e distribuir estes programas de amostra sem a necessidade de pagar à IBM, com objetivos de desenvolvimento, uso, marketing ou distribuição de programas aplicativos em conformidade com a interface de programação de aplicativo para a plataforma operacional para a qual os programas de amostra são criados. Esses exemplos não foram testados completamente em todas as condições. Portanto, a IBM não pode garantir ou implicar a confiabilidade, manutenção ou função destes programas. O Cliente pode copiar, modificar e distribuir estes programas de amostra de qualquer maneira sem pagamento à IBM, com objetivos de desenvolvimento, uso, marketing ou distribuição de programas aplicativos em conformidade com interfaces de programação de aplicativos da IBM.

### **Marcas comerciais**

Os termos a seguir são marcas comerciais da International Business Machines Corporation nos Estados Unidos e/ou em outros países:

- IBM
- AIX
- CICS
- Db2
- IMS
- MQ
- MQSeries
- MVS/ESA
- VSE/ESA
- OS/390
- OS/400
- FFST
- Primeira tecnologia de suporte de falha
- WebSphere
- z/OS
- i5/OS

Windows é uma marca registrada da Microsoft Corporation nos Estados Unidos e/ou em outros países.

UNIX é uma marca registrada do The Open Group nos Estados Unidos e em outros países.

Linux é uma marca registrada da Linus Torvalds nos Estados Unidos e / ou em outros países.

Outros nomes de empresas, produtos ou serviços podem ser marcas comerciais ou marcas de serviço de terceiros.

Ajuda do Assistente da GUI do IBM WebSphere MQ

<span id="page-22-0"></span>Estas informações foram desenvolvidas para produtos e serviços oferecidos nos Estados Unidos.

É possível que a IBM não ofereça os produtos, serviços ou recursos discutidos nesta publicação em outros países. Consulte seu representante local do IBM para obter informações sobre produtos e serviços disponíveis atualmente em sua área. Qualquer referência a um IBM produto, programa ou serviço não se destina a estado ou significa que apenas esse produto IBM, programas ou serviços possam ser utilizados. Qualquer produto, programa ou serviço funcionalmente equivalente, que não infrinja nenhum direito de propriedade intelectual da IBM poderá ser utilizado em substituição. Entretanto, a avaliação e verificação da operação de qualquer produto, programa ou serviço não IBM são de responsabilidade do Cliente.

A IBM pode ter patentes ou aplicativos de patentes pendentes relativas aos assuntos tratados nesta publicação. O fornecimento desta publicação não garante ao Cliente nenhum sobre tais patentes. é possível enviar pedidos de licença, por escrito, para:

Relações Comerciais e Industriais da IBM Av. Pasteur, 138-146 Botafogo Rio, RJ 10504-1785 U.S.A.

Para pedidos de licença relacionados a informações de DBCS (Conjunto de Caracteres de Byte Duplo), entre em contato com o Departamento de Propriedade Intelectual da IBM em seu país ou envie pedidos de licença, por escrito, para:

licença de propriedade intelectual IBM World Trade Asia Corporation Licensing IBM Japan, Ltd. Minato-ku Tóquio 103-8510, Japão

**O parágrafo a seguir não se aplica a nenhum país em que tais disposições não estejam de acordo com a legislação local:** A INTERNATIONAL BUSINESS MACHINES CORPORATION FORNECE ESTA PUBLICAÇÃO "NO ESTADO EM QUE SE ENCONTRA", SEM GARANTIA DE NENHUM TIPO, SEJA EXPRESSA OU IMPLÍCITA, INCLUINDO, MAS A ELAS NÃO SE LIMITANDO, AS GARANTIAS IMPLÍCITAS DE NÃO INFRAÇÃO, COMERCIALIZAÇÃO OU ADEQUAÇÃO A UM DETERMINADO PROPÓSITO. Alguns países não permitem a exclusão de garantias expressas ou implícitas em certas transações; portanto, essa disposição pode não se aplicar ao Cliente.

Essas informações podem conter imprecisões técnicas ou erros tipográficos. Periodicamente, são feitas nas informações aqui contidas; essas alterações serão incorporadas em futuras edições desta publicação. IBM pode aperfeiçoar e/ou alterar no produto(s) e/ou programa(s) descritos nesta publicação a qualquer momento sem aviso prévio.

Referências nestas informações a websites não IBM são fornecidas apenas por conveniência e não representam de forma alguma um endosso a esses websites. Os materiais contidos nesses websites não fazem parte dos materiais desse produto IBM e a utilização desses websites é de inteira responsabilidade do Cliente.

A IBM pode utilizar ou distribuir as informações fornecidas da forma que julgar apropriada sem incorrer em qualquer obrigação para com o Cliente.

Licenciados deste programa que desejam obter informações sobre este assunto com objetivo de permitir: (i) a troca de informações entre programas criados independentemente e outros programas (incluindo este) e (ii) a utilização mútua das informações trocadas, devem entrar em contato com:

Av. Pasteur, 138-146 Av. Pasteur, 138-146 <span id="page-23-0"></span>Botafogo Rio de Janeiro, RJ U.S.A.

Tais informações podem estar disponíveis, sujeitas a termos e condições apropriadas, incluindo em alguns casos o pagamento de uma taxa.

O programa licenciado descrito nesta publicação e todo o material licenciado disponível para ele são fornecidos pela IBM sob os termos do IBM Customer Agreement, IBM Contrato de Licença do Programa Internacional ou qualquer contrato equivalente entre as partes.

Todos os dados de desempenho aqui contidos foram determinados em um ambiente controlado. Portanto, os resultados obtidos em outros ambientes operacionais podem variar significativamente. Algumas medidas podem ter sido tomadas em sistemas em nível de desenvolvimento e não há garantia de que estas medidas serão iguais em sistemas geralmente disponíveis. Além disto, algumas medidas podem ter sido estimadas através de extrapolação. Os resultados reais podem variar. usuários deste documento devem verificar os dados aplicáveis para seu ambiente específico.

As informações relativas a produtos não IBM foram obtidas junto aos fornecedores dos respectivos produtos, de seus anúncios publicados ou de outras fontes disponíveis publicamente. A IBM não testou estes produtos e não pode confirmar a precisão de seu desempenho, compatibilidade nem qualquer outra reivindicação relacionada a produtos não IBM. Dúvidas sobre os recursos de produtos não IBM devem ser encaminhadas diretamente a seus fornecedores.

Todas as declarações relacionadas aos objetivos e intenções futuras da IBM estão sujeitas a alterações ou cancelamento sem aviso prévio e representam somente metas e objetivos.

Essas informações contêm exemplos de dados e relatórios utilizados em operações diárias de negócios. Para ilustrá-los da forma mais completa possível, os exemplos incluem nomes de indivíduos, empresas, marcas e produtos. Todos estes nomes são fictícios e qualquer semelhança com os nomes e endereços utilizados por uma empresa real é mera coincidência.

#### LICENÇA DE COPYRIGHT :

Estas informações contêm programas de aplicativos de amostra na linguagem fonte, ilustrando as técnicas de programação em diversas plataformas operacionais. O Cliente pode copiar, modificar e distribuir estes programas de amostra sem a necessidade de pagar à IBM, com objetivos de desenvolvimento, uso, marketing ou distribuição de programas aplicativos em conformidade com a interface de programação de aplicativo para a plataforma operacional para a qual os programas de amostra são criados. Esses exemplos não foram testados completamente em todas as condições. Portanto, a IBM não pode garantir ou implicar a confiabilidade, manutenção ou função destes programas.

Se estiver visualizando estas informações em formato eletrônico, as fotografias e ilustrações coloridas poderão não aparecer.

# **Informações sobre a Interface de Programação**

As informações da interface de programação, se fornecidas, destinam-se a ajudá-lo a criar software aplicativo para uso com este programa.

Este manual contém informações sobre interfaces de programação desejadas que permitem que o cliente grave programas para obter os serviços do IBM WebSphere MQ.

No entanto, estas informações também podem conter informações sobre diagnósticos, modificações e ajustes. As informações sobre diagnósticos, modificações e ajustes são fornecidas para ajudá-lo a depurar seu software aplicativo.

**Importante:** Não use essas informações de diagnóstico, modificação e ajuste como uma interface de programação, pois elas estão sujeitas a mudanças

# <span id="page-24-0"></span>**Marcas comerciais**

IBM, o logotipo IBM , ibm.com, são marcas registradas da IBM Corporation, registradas em várias jurisdições no mundo todo Uma lista atual de marcas registradas da IBM está disponível na Web em "Informações de copyright e marca registrada"www.ibm.com/legal/copytrade.shtml. Outros nomes de produtos e serviços podem ser marcas comerciais da IBM ou de outras empresas.

Microsoft e Windows são marcas comerciais da Microsoft Corporation nos Estados Unidos e/ou em outros países.

UNIX é uma marca registrada do The Open Group nos Estados Unidos e em outros países.

Linux é uma marca registrada de Linus Torvalds nos Estados Unidos e/ou em outros países.

Este produto inclui software desenvolvido pelo Projeto Eclipse (http://www.eclipse.org/).

Java e todas as marcas comerciais e logotipos baseados em Java são marcas comerciais ou marcas registradas da Oracle e/ou de suas afiliadas.

Ajuda do Assistente da GUI do IBM WebSphere MQ

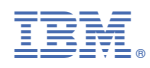

Part Number: